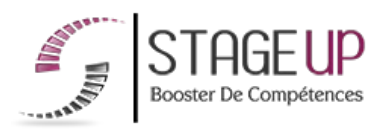

# **FORMATION PROFESSIONNELLE COMMUNICATION**

# PACK PHOTOSHOP INDESIGN ILLUSTRATOR

# **GRAPHISME ET PRINT** FORMATION PACK PHOTOSHOP INDESIGN ILLUSTRATOR **INITIATION À LA PAO**

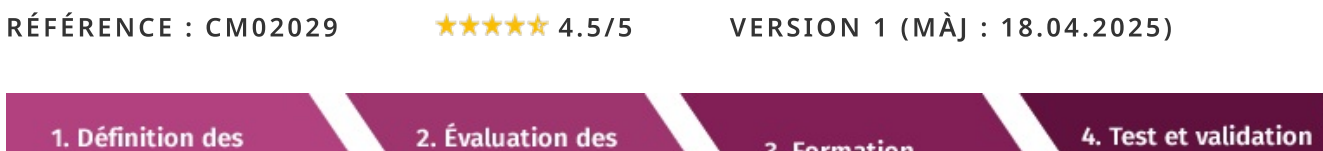

besoins

connaissances

3. Formation

des acquis

# À la recherche d'une formation Pack Photoshop Indesign Illustrator pour booster vos compétences ?

STAGEUP met à votre disposition toute son expertise technique et pédagogique qui vous permettra d'atteindre vos objectifs.

Que vous soyez une entreprise ou un institutionnel, la formation Pack Photoshop Indesign Illustrator est assurée par nos formateurs sélectionnés pour leurs compétences reconnues (certification....) et leurs qualités relationnelles.

Quelque soit le niveau des stagiaires, un suivi pédagogique est assuré avant, pendant et après la formation, de manière à constater les acquis et ainsi permettre une mise en œuvre rapide dans un contexte professionnel.

Vous souhaitez organiser votre formation Pack Photoshop Indesign Illustrator facilement et de manière personnalisée ? Optez pour une solution en intra, ou participez à une de nos sessions collectives (inter), dans la limite des places disponibles.

Participez à la formation Pack Photoshop Indesign Illustrator à Paris, Lille, Marseille, Lyon, Bordeaux, Toulouse, Strasbourg, Nantes, Montpellier, Rennes, Grenoble, Angers, Clermont-Ferrand, Nancy.

# $\bullet$  Public

Infographistes, photographes, designers ou toute personne ayant besoin du logiciel de retouche d'image.

# $\Box$  Prérequis

Maîtrise de l'outil informatique.

# **@** Objectifs du stage

La formation PACK PHOTOSHOP **INDESIGN ILLUSTRATOR a pour** objectif de :

• Maîtriser les principales fonctionnalités des logiciels de la suite Adobe.

# ® Durée

5 jours

# $\Box$  Pédagogie

METHODE PEDAGOGIQUE : Formation dispensée par un formateur professionnel spécialisé principalement dans les logiciels PAO et de graphisme de la gamme ADOBE.

PC / Mac complet. Divers supports de cours. Méthode pédagogique participative.

#### METHODE D'EVALUATION :

Test de niveau (OCM) effectué en début et en fin de formation de manière à mesurer la progression de l'apprenant et de valider ses acquis.

Quizz intermédiaires à l'oral tout au long du parcours.

SANCTION: Attestation de formation.

Formation théorique et pratique

#### Parler à un conseiller formation

# ↓ 01.47.23.79.72

# **CONTENU DU PROGRAMME**

Notre formation complète "Pack Photoshop, InDesign, Illustrator" est conçue pour vous fournir les compétences essentielles dans les trois logiciels de la suite Adobe Creative Cloud.

Grâce à cette formation, vous apprendrez à manipuler les images avec Photoshop, à créer des mises en page professionnelles avec InDesign et à réaliser des illustrations vectorielles avec Illustrator.

Que vous sovez débutant ou que vous souhaitiez approfondir vos connaissances, ce pack vous permettra de maîtriser ces outils indispensables pour la création graphique.

# PROGRAMME DE FORMATION

# **PHOTOSHOP**

# **ENVIRONNEMENT**

Gestion de l'interface avec des espaces de travail direct, Mini bridge.

# **MAÎTRISER LES BASES DU NUMÉRIOUE ET DE LA COULEUR**

- > L'image numérique et les techniques graphiques, codage des pixels, formats.
- ► Choix de résolution, détramer, recadrer, redresser.
- Choix de l'interpolation.

# **IA COULEUR**

- Modes RVB, CMJN, TSL et Lab.
- Réglage des préférences, notion de profil ICC.

# DIAGNOSTIQUER ET AMÉLIORER LA QUALITÉ

- Diagnostic de la qualité d'une image, réglage global, contre-jour.
- Corrections colorimétriques avec les niveaux, les courbes, la balance des couleurs, noir et blanc, teinte saturation.
- ► Caméra «Raw» améliore et images dynamiques, noir et blanc.

# SÉLECTIONNER ET DÉTOURER

Adapter une méthode de sélection au type d'image et résultat souhaité.

# OUTILS: PLUME, BAGUETTE MAGIQUE, TRACÉS, COUCHE...

Sélection rapide et améliorer le contour, amélioration du masque de fusion.

# **EXPLOITER LES CALQUES**

- > Marges, orientation de la page, aperçu et options d'impression. Création et gestion des calques, superposition, modification des emplacements.
- ► Calques de réglages, effets «masque de fusion», d'écrêtage.
- Calques de formes vectorielles.
- Les styles de calques : ombre portée, biseautage, estampage, lueur externe, contour.
- > Photomerge, l'auto-alignement des calques.

# **RETOUCHER LES IMAGES**

Remplissage avec analyse du contenu.

► Déformation d'images, transformations de base : manuelle, paramétrée, torsion, perspective, déformation.

- ► Outil «point de fuite amélioré».
- Galerie de filtre, fluidité, flou de l'objectif, panoramique, filtres dynamiques.

# **EDITER LE TEXTE**

Modes d'édition de texte, calque texte, masque de texte ou sélection, déformation, pixellisation, texte curviligne.

# **CHOISIR UN BON FORMAT D'ENREGISTREMENT**

Eles formats PSD, TIFF, EPS, enregistrement PDF et sécurisation des images.

#### **FORMAT RAW**

Exploiter le Bridge.

#### VISITE RAPIDE DU BRIDGE ET DE SON UTILITÉ

#### **INDESIGN**

#### **MAÎTRISER L'ENVIRONNEMENT DE TRAVAIL**

- L'interface, palettes de navigation, boîte à outils, calques, palette de couleurs et nuancier, palette caractères et paragraphes, paramétrage des préférences.
- Gestion des vues, affichage multifenêtres, travail en mode page ou planche.
- Conversion de fichiers d'autres logiciels de mise en page.

#### **STRUCTURER LE DOCUMENT**

- $\triangleright$  Conception de gabarit, formats de page multiples, formats de page personnalisés.
- Format du document, marges, colonnes, repères.
- Définition de pages types, les éléments répétitifs, numérotation automatique de nage.
- Enregistrement d'un gabarit de base avec paramètres prédéfinis.

#### **IMPORTER DES ILLUSTRATIONS DANS INDESIGN**

- Importer des fichiers Photoshop, Illustrator, Acrobat, import de fichier INDD.
- Copier /coller ou glisser/déposer, importer des fichiers PDF, importations simultanées de fichiers, gérer les liens avec les fichiers importés, Mini Bridge, Affichage dans Bridge des liens inclus dans un fichier InDesign.

#### **MANIPULER LES BLOCS OBJET ET IMAGE**

Styles de blocs et effets artistiques, transformation, modification libre de blocs, rotation, transformation de plusieurs éléments sélectionnés, positionnement paramétrés, déplacer, dupliquer, modification proportionnelle de l'espace entre les obiets.

Alignement, superposition avec les calques, nouveau panneau Calques.

► Couper les tracés, utiliser l'outil trait, la plume, travail des courbes de Bézier, habillage et détourage.

Ombre portée, contour progressif, transparences.

#### Choisir et gérer les couleurs

- Notion de mode colorimétrique : RVB, CMIN, Pantone et Web, Valeurs CMIN arrondies aux nombres entiers les plus proches.
- ► Choisir le meilleur rendu colorimétrique : perception, saturation, colorimétrie relative ou absolue (profils de couleurs et système de gestion de couleur ICC).
- Définir un nuancier personnalisé, les tons directs, les motifs, les dégradés.

#### **TRAVAILLER LE TEXTE ET LA TYPOGRAPHIE**

Saisir, importer et chaîner du texte, le corriger, créer des encarts, des colonnes, caler verticalement le texte.

Typographie du caractère, format du paragraphe, régler les césures et la iustification.

- Filets de paragraphes, lettrines, listes à puces, grille d'alignement du texte.
- Définir des feuilles de styles de paragraphe, de caractère, styles de bloc de texte.
- ► Prise en charge de document long, remplacement global des polices.

#### EDITER LES TABLEAUX AVEC INDESIGN

Styles de tableaux et de cellules.

Création, saisie, modification, import interactif de données de tableaux Word ou Excel.

- Formatage, mise en couleur et typographie.
- Fusion des cellules, import d'images dans des cellules, styles de tableaux.

#### PRÉPARER POUR L'IMPRESSION

- Imprimer une épreuve du document, vérifier les transparences, les séparations, les résolutions, les formats d'images.
- Vérifier et préparer un document pour l'imprimeur, générer un PDF.

#### **ILLUSTRATOR**

#### **L'INTERFACE**

- ▶ Palette de contrôle, juxtaposition de pages, plan de travail.
- ► Classement informatique, création et évolution d'une arborescence.
- Affichage, règles, repères, grille, outils, palettes, polices, préférences.
- Nouveau Panneau de contrôle, panneau plans de travail.

# **MAÎTRISER LES TRACÉS**

- Les outils : plume, gomme, tache, pinceau, outil Largeur, pointe du pinceau.
- Modifier les tracés, les sélectionner, modifier les tangentes, jonction améliorée des tracés, sélections, formes graphiques et motifs.
- Alignement des points, précision des flèches, amélioration des lignes pointillées.
- Dessin en perspective : positionnement et modification de la grille.

#### **MODIFIER LES OBJETS**

► Les transformations : mises à l'échelle, miroir, rotation, symétrie, déformation, étirement des formes.

Alignements et répartition simple et répartie, transformation par les paramètres de la palette aspect, création de tracés transparents et de masque d'écrêtage.

- ► Vectorisation et peinture dynamique, outil concepteur de forme.
- $\blacktriangleright$  La palette calques.
- Empilement des calques et des sous-calques, Symboles et sous-calques.

Affichage, verrouillage, actions sur les objets, options. Mode isolation. Import d'images et gestion dans la palette liens, calque d'image modèle.

#### **EXPLOITER LES EFFETS**

Les distorsions de l'enveloppe création et modifications.

Le menu effets : distorsions et transformation, 3D, spécial (gribouillage, ombre portée, contour progressif).

#### GÉRER LA COULEUR DANS ILLUSTRATOR

> Palette couleurs et thèmes, bibliothèques de nuances, quide des couleurs, travailler les dégradés, les motifs, filets de dégradé, gérer les encres Pantone.

#### LA TYPOGRAPHIE ET LES TABLEAUX

- Mise en forme, import Word, chainage, habillages options de bloc de texte.
- Texte curviligne, feuilles de styles de caractères et paragraphes, utiliser les Glyphes.
- $\blacktriangleright$  Vectorisation, tableaux.

#### **EDITER DES GRAPHES**

Tableau de données et types de graphes, symboles.

#### **FINALISER DES DOCUMENTS**

Les Exports, Photoshop, PDF, Flash optimisé, optimisation Web (terminaux mobiles).

- ▶ Préparation pour l'impression, séparation, recouvrements.
- $\blacktriangleright$  Conversion.

Edition Round-trip avec Adobe Flash Catalyst CS5, effets indépendants de la résolution.

▶ Optimisation web (terminaux mobiles).

#### **FIN DE FORMATION**

- $\blacktriangleright$  Conclusions.
- Test de niveau et correction.
- $\blacktriangleright$  Évaluation qualitative.
- $\blacktriangleright$  Validation des acquis.
- Remise de l'attestation de formation.
- Remise d'un support de cours et documents annexes.

#### votie formateur Pack Photoshop indesign musti ator

#### Des experts à votre service

Fort d'une expérience opérationnelle en projet, votre formateur a été sélectionné par nos services pédagogiques tant pour son expertise que pour ses qualités pédagogiques et sa volonté de transmettre son savoir-faire.

Comment financer la formation Pack Photoshop Indesign Illustrator?

#### OPCO, POLE EMPLOI, CPF...

En tant qu'organisme de formation s'adressant principalement aux professionnels, nous vous conseillons et nous vous accompagnons dans vos démarches pour la prise en charge en tout ou partie de votre formation.

#### Nos principaux partenaires sont les OPCO tels que par exemple:

- ► opco.ep pour les salariés d'agences d'architecture.
- atlas pour les bureaux d'études et économistes de la construction.
- fif.pl pour les dirigeants non salariés en profession libérale.
- afdas pour les salariés d'agences de communication, spectacle, production...

Un chiffrage ainsi que les possibilités de financements selon votre opco vous seront adressés par un de nos conseillers en formation.

#### Les avantages du présentiel :

Déplacement dans vos locaux et partout en France. La formation peut soit se dérouler dans une pièce dédidée soit dans la pièce principale de votre entreprise si sa configuration le permet.

- $\blacktriangleright$  meilleure relationnel avec le formateur.
- $\blacktriangleright$  meilleure assiduité.
- temps de formation concentré sur une période donnée.
- possibilité de former plusieurs personnes simultanément et de manière plus efficace.

Le présentiel permet également plus de proximité avec le formateur et par conséquent un meilleur relationnel. Les échanges entre les participants sont aussi plus réguliers et plus décontractés.

FOITHEIRDH PECK PHOTOSHOP INTESTING INDICATOR GENS VOS locaux ou en ligne

#### Quel format choisir?

Ces deux formats de formation offrent chacun leurs intérêts pratiques. Chaque participant ayant ses préférences et ses contraintes en matière d'organisation, nous vous garantissons une formation réussie que ce soit en présentiel ou en distanciel.

Ils nous ont fait confiance pour leur formation :

Voir un échantillon de quelques clients

Nos formations sont réalisables partout en France, à domicile ou sur le lieu de travail.

Formation Paris, Lyon, Marseille, Lille, Nice, Bordeaux, Toulouse, Montpellier, Strasbourg...

Prise en charge par votre OPCO (Atlas, Opco EP, AKto, Afdas, FIF PL...)

#### Les avantages du distanciel :

# Il est important d'être équipé du matériel nécessaire à

savoir : poste informatique équipé, connexion internet fibre, webcam, micro et casque audio.

Un lien de réunion type Zoom ou Teams sera fourni aux stagiaires directement par le formateur.

- possibilité d'espacer les séances.
- nombre de participants plus limité.
- réduction des frais de déplacement.

Le distanciel permet aussi de participer depuis n'importe quel endroit, favorisant ainsi une meilleure gestion du temps et des contraintes personnelles. Les interactions peuvent se faire à travers divers outils collaboratifs, rendant les échanges dynamiques et interactifs.

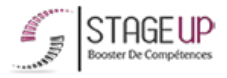

Centre de formation STAGE'UP

Siège social : 23 rue Antigna 45000 ORLEANS Siège commercial : 14 rue d'Amsterdam 750009 PARIS Siret: 488 346 610 000 30 APE: 8559A N°Existence: 24 45 02361 45 email: contact@stageup.fr

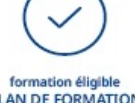

PARTOUT EN FRANCE

PLAN DE FORMATION

01 47 23 79 72